# **Understanding Society User Support - Support #1004**

## **Ammendment**

07/19/2018 02:09 PM - Rita Pereira

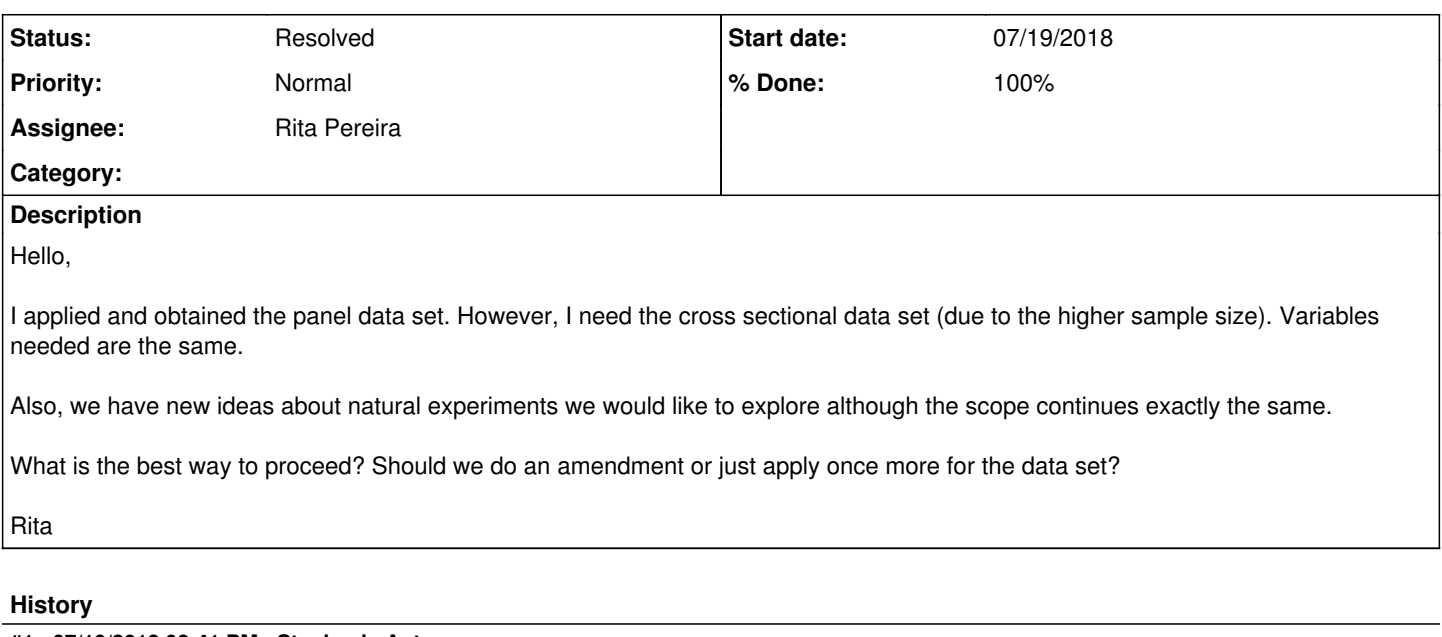

## **#1 - 07/19/2018 02:41 PM - Stephanie Auty**

- *Status changed from New to In Progress*
- *Assignee set to Alita Nandi*
- *% Done changed from 0 to 10*
- *Private changed from Yes to No*

Many thanks for your enquiry. The Understanding Society team is looking into it and we will get back to you as soon as we can.

#### Best wishes,

Stephanie Auty - Understanding Society User Support Officer

#### **#2 - 07/19/2018 03:31 PM - Alita Nandi**

- *File appendingfiles.do added*
- *Assignee changed from Alita Nandi to Rita Pereira*
- *% Done changed from 10 to 90*

### Hello Rita,

The files you have downloaded include wave specific files. If you want to do cross-sectional analysis using data from a particular wave, then use the file for that wave. For example, if you want to analyse individuals interviewed in 2009-10, then use a indresp.

If you want to do cross-sectional analysis after pooling data from multiple waves (that is what I am guessing you mean), then you will have to combine each of the wave specific files. For example, if you want to analyse individuals interviewed across the seven waves then you will have to combine a\_indresp to g\_indresp files. The quickest way to put together the individual files in a long format file of pooled data is shown in the Stata syntax file attached here.

You can also access all the training material for undertaking different data management tasks by signing up to our Moodle course here: <https://www.understandingsociety.ac.uk/documentation/training/online>

Hope this helps, Alita

### **#3 - 07/20/2018 12:20 PM - Stephanie Auty**

*- Status changed from In Progress to Feedback*

### **#4 - 08/14/2018 05:48 PM - Stephanie Auty**

- *Status changed from Feedback to Resolved*
- *% Done changed from 90 to 100*

## **Files**

appendingfiles.do 585 Bytes 07/19/2018 Alita Nandi